# **Государственная система обеспечения единства измерений**

**Акционерное общество «Приборы, Сервис, Торговля» (АО «ПриСТ»)**

**УТВЕРЖДАЮ Главный метролог АО «ПриСТ»** wu **А.Н. Новиков**  $lnu$ **«11» мая 2018 г.**  $00+$ 

# **ГОСУДАРСТВЕННАЯ СИСТЕМА ОБЕСПЕЧЕНИЯ ЕДИНСТВА ИЗМЕРЕНИЙ**

# **Источники питания постоянного тока линейные NGE102, NGE103**

# **МЕТОДИКА ПОВЕРКИ ПР-14-2018МП**

**г. Москва 2018 г.**

Всего листов 12

Настоящая методика устанавливает методы и средства первичной и периодических поверок источников питания постоянного тока линейных NGE102, NGE103, изготавливаемые фирмами "Rohde & Schwarz GmbH & Co. KG", Германия и «Rohde & Schwarz Technologies Malaysia Sdn Bhd», Малайзия.

Источники питания постоянного тока линейные NGE102, NGE103 (далее - источники) предназначены для воспроизведения напряжения и силы постоянного тока.

Межповерочный интервал 1 год.

# 1 ОПЕРАЦИИ ПОВЕРКИ

Таблица 1 - Операции поверки

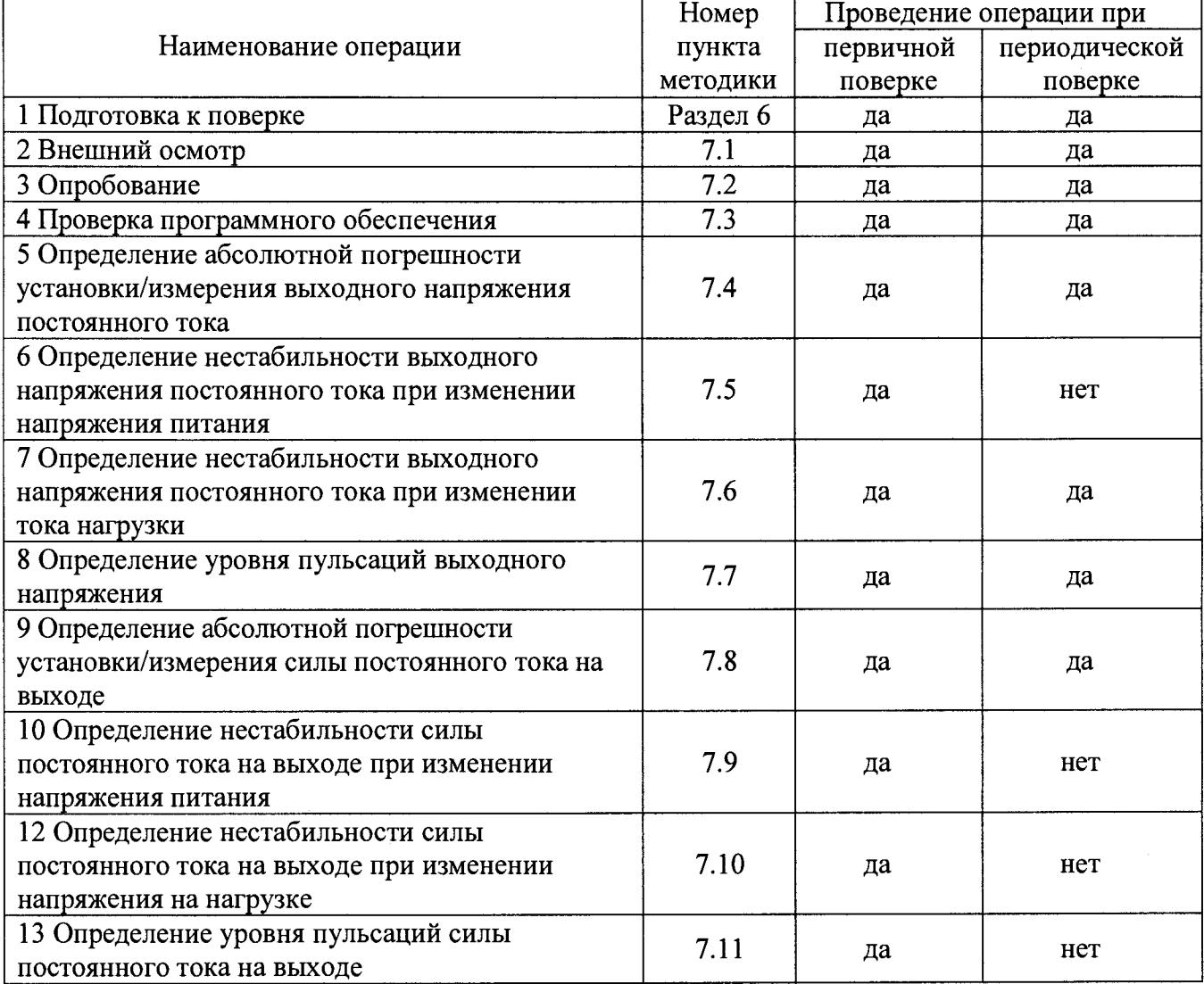

### 2 СРЕДСТВА ПОВЕРКИ

2.1 При проведении поверки должны применяться средства поверки, указанные в таблицах 2 и 3.

2.2 Допускается применять другие средства измерений, обеспечивающие измерение значений соответствующих величин с требуемой точностью.

2.3 Все средства поверки должны быть исправны и аттестованы в качестве эталонов.

Таблица 2 – Средства поверки

| Номер пункта                                                                                   |                                                                                                    |  |  |  |
|------------------------------------------------------------------------------------------------|----------------------------------------------------------------------------------------------------|--|--|--|
| методики поверки                                                                               | Тип средства поверки                                                                                                    |  |  |  |
| 1                                                                                              |                                                                                                    |  |  |  |
| $7.4 - 7.7$                                                                                    | универсальный цифровой В7-78/1. Диапазон измерения<br>Вольтметр<br>постоянного напряжения от 0 до 1000 В. Диапазон измерения переменного<br>напряжения от 0 до 750 В. Пределы допускаемой абсолютной погрешности<br>измерения переменного напряжения в диапазоне от 20 до 300 кГц:<br>$\pm (1,2\cdot 10^{-3}\cdot U_{\text{H3M}}+0,05\cdot 10^{-2}\cdot U_{\text{ITPEJ}});$ $\pm (0,6\cdot 10^{-3}\cdot U_{\text{H3M}}+0,08\cdot 10^{-2}\cdot U_{\text{ITPEJ}});$<br>$\pm (0.4 \cdot 10^{-3} \cdot U_{H3M} + 0.005 \cdot U_{\text{TIPE},L}).$<br>Нагрузка электронная АКИП-1303. Максимальное напряжение 250 В,<br>максимальная сила тока 10 А.<br>Источник питания APS-77100. Диапазон воспроизведения переменного<br>напряжения от 0 до 310 В. Пределы допускаемой основной абсолютной<br>погрешности установки и измерения напряжения ±(0,005· U <sub>ИЗМ</sub> +0,2 В).                                                                                                    |  |  |  |
| $7.8 - 7.10$                                                                                   | Шунт токовый PCS-71000. Используемые пределы измерения<br>тока<br>встроенным амперметром 300 мА; 3 А. Пределы допускаемой абсолютной<br>погрешности встроенного амперметра шунта при измерении силы<br>постоянного тока $\pm (0,0001 \text{ kgm}+0,00005 \text{ l} \text{m} \text{m} \text{m}).$<br>Нагрузка электронная АКИП-1303. Максимальное напряжение 250 В,<br>максимальная сила тока 10 А.<br>Источник питания APS-77100. Диапазон воспроизведения переменного<br>напряжения от 0 до 310 В. Пределы допускаемой основной абсолютной<br>погрешности установки и измерения напряжения ±(0,005· Uизм+0,2 B).                                                                                                    |  |  |  |
| 7.11                                                                                           | Вольтметр универсальный цифровой В7-78/1. Диапазон измерения<br>переменного напряжения от 0 до 750 В. Пределы допускаемой<br>абсолютной погрешности измерения переменного напряжения<br>$\pm (1,2\cdot 10^{-3}\cdot U_{\mu_3M}+0,05\cdot 10^{-2}\cdot U_{\Pi PE\mu})$ в диапазоне частот от 20 до 50 кГц,<br>$\pm (0.6 \cdot 10^{-3} \cdot U_{\text{H3M}} + 0.08 \cdot 10^{-2} \cdot U_{\text{IIPE}})$ в диапазоне частот от 50 до 100 кГц,<br>$\pm (0.4 \cdot 10^{-3} \cdot U_{\text{H3M}} + 0.005 \cdot U_{\text{IIPE}})$ в диапазоне частот от 100 до 300 кГц.<br>Магазин мер сопротивлений петли короткого замыкания ММС-1, пределы<br>допускаемой абсолютной погрешности воспроизведения сопротивления в<br>диапазоне от 0,1 до 1 Ом ± (0,0005 R).<br>Катушка электрического сопротивления РЗ21, класс точности 0,01,<br>номинальное сопротивление 0,1 Ом, 1 макс=3,2 А.<br>Источник питания APS-77100. Диапазон воспроизведения переменного<br>напряжения от 0 до 310 В. Пределы допускаемой основной абсолютной<br>погрешности установки и измерения напряжения ±(0,005· U <sub>ИЗМ</sub> +0,2 В). |  |  |  |
| Примечания                                                                                     |                                                                                                    |  |  |  |
|                                                                                                | U <sub>ИЗМ</sub> - измеренное значение напряжения постоянного тока;                                                                                                    |  |  |  |
| Uпред - предельное значение измеряемого напряжения;                                            |                                                                                                    |  |  |  |
| 1изм - измеренное значение силы постоянного тока;                                              |                                                                                                    |  |  |  |
| 1пред - предельное значение измеряемой силы тока;<br>$\lambda$ $\Lambda$ $\Lambda$ $\Lambda$ 1 |                                                                                                    |  |  |  |

R – номинальное значение сопротивления магазина MMC-1.

| Измеряемая  | Диапазон         | Класс точности,   | Тип средства поверки                           |
|-------------|------------------|-------------------|------------------------------------------------|
| величина    | измерений        | погрешность       |                                                |
| Температура | от 0 до 50 °С.   | $\pm 0.25$ °C     | Цифровой<br>термометр-гигрометр<br>Fluke 1620A |
| Давление    | от 30 до 120 кПа | $\pm 300$ $\Pi$ a | абсолютного давления<br>Манометр<br>Testo 511  |
| Влажность   | от 10 до 100 %   | $\pm 2\%$         | Цифровой термометр-гигрометр<br>Fluke 1620A    |

Таблица 3 - Вспомогательные средства поверки

# **3 ТРЕБОВАНИЯ К КВАЛИФИКАЦИИ ПОВЕРИТЕЛЕЙ**

К поверке допускаются лица, изучившие эксплуатационную документацию на поверяемые средства измерений, эксплуатационную документацию на средства поверки и соответствующие требованиям к поверителям средств измерений согласно ГОСТ Р 56069-2014.

### **4 ТРЕБОВАНИЯ БЕЗОПАСНОСТИ**

4.1 При проведении поверки должны быть соблюдены требования ГОСТ 12.27.0-75, ГОСТ 12.3.019-80, ГОСТ 12.27.7-75, требованиями правил по охране труда при эксплуатации электроустановок, утвержденных приказом Министерства труда и социальной защиты Российской Федерации от 24 июля 2013 г № 328Н.

4.2 Средства поверки, вспомогательные средства поверки и оборудование должны соответствовать требованиям безопасности, изложенным в руководствах по эксплуатации.

# **5 УСЛОВИЯ ОКРУЖАЮЩЕЙ СРЕДЫ ПРИ ПОВЕРКЕ**

При проведении поверки должны соблюдаться следующие условия:<br>- температура окружающего возлуха (23±5) °C;

- температура окружающего воздуха (23±5) °C;<br>- относительная влажность (35 до 80 %;

- относительная влажность

- атмосферное давление от 84 до 106 кПа или от 630 до 795 мм рт. ст.

# **6 ПОДГОТОВКА К ПОВЕРКЕ**

6.1 Перед проведением поверки должны быть выполнены следующие подготовительные работы:

- проведены технические и организационные мероприятия по обеспечению безопасности проводимых работ в соответствии с действующими положениями ГОСТ 12.27.0-75;

- проверить наличие действующих свидетельств поверки на основные и вспомогательные средства поверки.

6.2 Средства поверки и поверяемый источник должны быть подготовлены к работе согласно их руководствам по эксплуатации.

6.3 Проверено наличие удостоверения у поверителя на право работы на электроустановках с напряжением до 1000 В с группой допуска не ниже III.

6.4 Контроль условий проведения поверки по пункту 5 должен быть проведен перед началом поверки.

6.5 Включить питание источника и средств поверки.

6.6 Выдержать поверяемый источник и средства поверки во включенном состоянии в соответствии с указаниями руководств по эксплуатации. Минимальное время прогрева источника 30 минут.

### **7 ПРОВЕДЕНИЕ ПОВЕРКИ**

#### **7.1 Внешний осмотр.**

Перед поверкой должен быть проведен внешний осмотр, при котором должно быть установлено соответствие поверяемого источника следующим требованиям:

- не должно быть механических повреждений корпуса. Все надписи должны быть четкими и ясными;

- все разъемы, клеммы и измерительные провода не должны иметь повреждений и должны быть чистыми.

При наличии дефектов поверяемый источник бракуется и подлежит ремонту.

#### **7.2 Опробование**

Включить источник. Проверить работоспособность жидкокристаллического дисплея, регуляторов и функциональных клавиш. Режимы, отображаемые на дисплее, при переключении режимов измерений и нажатии соответствующих клавиш, должны соответствовать требованиям руководства по эксплуатации.

При неверном функционировании источник бракуется и направляется в ремонт.

#### **7.3 Проверка программного обеспечения**

Проверка программного обеспечения источников осуществляется путем вывода на дисплей информации о версии программного обеспечения. Вывод системной информации осуществляется в соответствии с процедурой:

- нажать на передней панели функциональную клавишу «Menu»;

- в появившемся на жидкокристаллическом дисплее меню выбрать функцию «Device»

- в меню «Device» выбрать функцию «Information»;

- в отображенных дисплее данных найти номер версии в поле «Firmware Version» и сравнить с номером версии указанной в таблице 3.

Результат считается положительным, если версия программного обеспечения соответствует данным, приведенным в таблице 4.

### Таблица 4 - Характеристики программного обеспечения

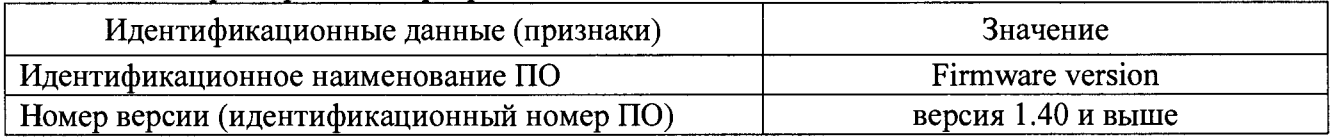

# **7.4 Определение абсолютной погрешности установки/измерения выходного напряжения постоянного тока**

Определение погрешности источника проводить в точках, соответствующих  $10 - 15$ %,  $20 - 30$  %,  $40 - 60$  %,  $70 - 80$  % и  $90 - 100$  % от конечного значения диапазона измерений.

Определение погрешности проводить в следующем порядке:

7.4.1 Разъемы поверяемого источника соединить по четырехпроводной схеме при помощи измерительных проводов с соответствующими разъемами нагрузки электронной АКИП-1303 и вольтметра В7-78/1 в соответствии с рисунком 1.

7.4.2 Подключить вход сетевого питания поверяемого источника к выходу источника питания APS-77100. На источнике питания APS-77100 установить напряжение, равное номинальному (220 В), контролируя его при помощи встроенного вольтметра.

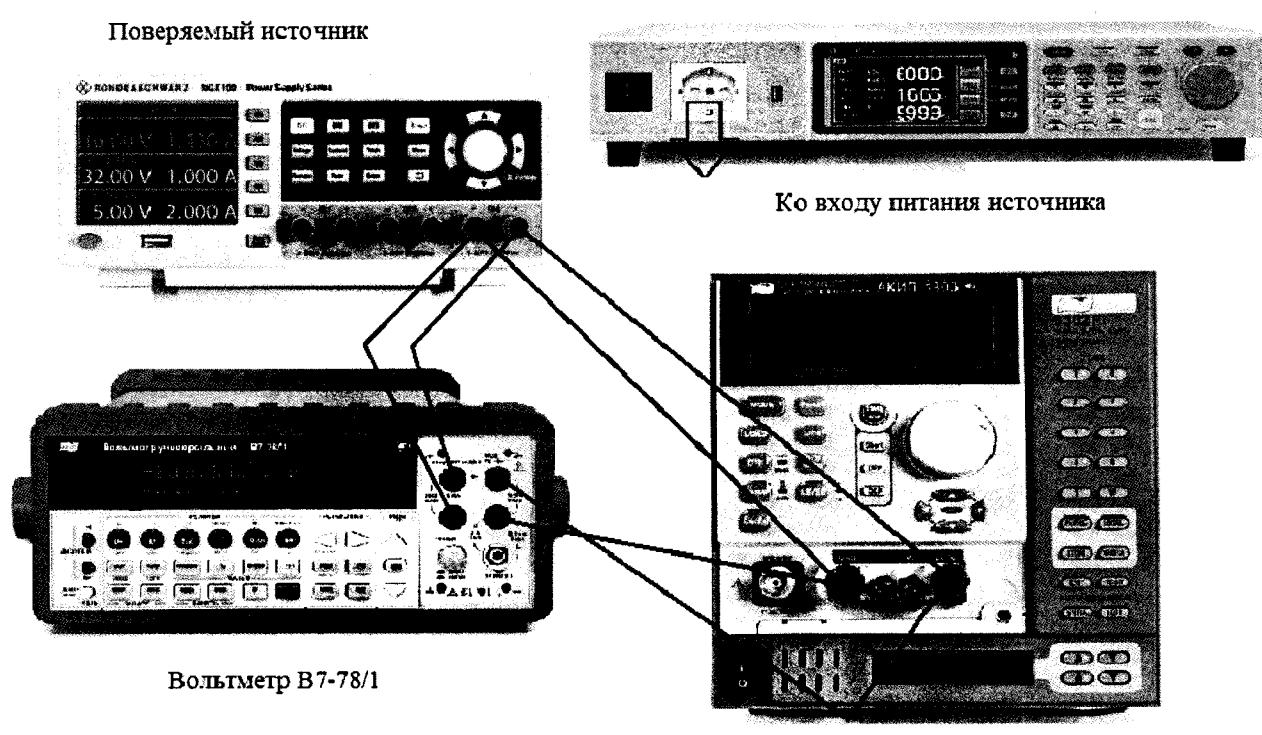

**Нагрузка электронная**

# Рисунок 1 - Структурная схема соединения приборов для определения выходного напряжения поверяемого источника

7.4.3 Перевести вольтметр В7-78/1 в режим измерения напряжения постоянного тока.

7.4.4 Органами управления поверяемого источника установить на выходе максимальный ток.

7.4.5 Регулятором выходного напряжения поверяемого источника установить выходное напряжение, соответствующее  $10 - 15$  % от конечного значения диапазона измерений.

7.4.6 Произвести измерение выходного напряжения источника, фиксируя показания вольтметра В7-78/1.

7.4.7 Провести измерения по п.п. 7.4.5 — 7.4.6, устанавливая на поверяемом источнике выходное напряжение, соответствующее  $20 - 30$  %,  $40 - 60$  %,  $70 - 80$  % и  $90 - 100$  % от конечного значения диапазона измерений.

7.4.8 Определить абсолютную погрешность измерения выходного напряжения для каждого выходного канала по формуле:

### $\Delta U = U_{\text{BblX}} - U_{\text{B7-78/1}}$

где U<sub>BbIX</sub> - значение напряжения на выходе поверяемого источника по показаниям индикатора, В;

**U <sup>b</sup>7-78/<sup>i</sup>** - значение напряжения, измеренное вольтметром В7-78/1, В

Результаты поверки считать положительными, если во всех поверяемых точках значения пределов погрешности не превышают значений, вычисленных по формуле:

### $\pm (0.001 \cdot U_{\text{BbIX}} + 0.03)$  B,

где  $U_{\text{BbIX}}$  - значение напряжения на выходе источника по встроенному индикатору, В

# **7.5 Определение нестабильности выходного напряжения постоянного тока при изменении напряжения питания**

Определение нестабильности проводить в следующем порядке:

7.5.1 Разъемы поверяемого источника соединить при помощи измерительных проводов с соответствующими разъемами нагрузки электронной АКИП-1303 и вольтметра В7-78/1 в соответствии с рисунком 1.

Всего листов 12

7.5.2 Подключить вход сетевого питания поверяемого источника к выходу источника питания APS-77100. На источнике питания APS-77100 установить напряжение, равное номинальному ( $U_{\text{HOM}}$ =220 В), контролируя его при помощи встроенного вольтметра.

7.5.3 На поверяемом источнике при помощи поворотных регуляторов и/или функциональных клавиш установить значение напряжения и силы постоянного тока на выходе равным максимальному значению.

7.5.4 На электронной нагрузке установить режим стабилизации силы тока «СС», значение тока потребления установить равным 90% значения силы тока, установленного на выходе поверяемого источника.

7.5.5 По показаниям вольтметра зафиксировать значения напряжения на выходе поверяемого источника при номинальном значении напряжения питания.

7.5.6 На источнике питания APS-77100 плавно изменить напряжение питания от номинального до плюс 10 % (242 В).

7.5.7 Измерения нестабильности выходного напряжения производить через 1 мин после установки напряжения питания по изменению показаний вольтметра В7-78/1 относительно показаний при номинальном напряжении питания  $U_{\text{HOM}}$ .

7.5.8 Вышеперечисленные операции провести при напряжении питания равном 0,9  $U_{\text{how}}$ (198 В).

7.5.9 Определение нестабильности напряжения постоянного тока на выходе при изменении напряжения питания проводят для каждого выходного канала.

Результаты поверки считать положительными, если во всех поверяемых точках значение нестабильности не превышает значений, вычислимых по формуле:

# $\pm (0,001 \cdot U_{\text{BblX}} + 0,02)$  B,

где  $U_{\text{BbIX}}$  – значение напряжения на выходе источника по встроенному индикатору, В

# **7.6 Определение нестабильности выходного напряжения постоянного тока при изменении тока нагрузки**

Определение нестабильности проводить в следующем порядке:

7.6.1 Разъемы поверяемого источника соединить при помощи измерительных проводов с соответствующими разъемами нагрузки электронной АКИП-1303 и вольтметра В7-78/1 в соответствии с рисунком 1.

7.6.2 На источнике питания APS-77100 установить напряжение, равное номинальному (U<sub>HOM</sub>=220 В), контролируя его при помощи встроенного вольтметра.

7.6.3 На поверяемом источнике при помощи поворотных регуляторов и/или функциональных клавиш установить значение напряжения и силы постоянного тока на выходе равным максимальному значению.

7.6.4 На электронной нагрузке установить режим стабилизации силы тока «СС», значение тока потребления установить равным 90% значения силы тока, установленного на выходе поверяемого источника.

7.6.5 По показаниям вольтметра В7-78/1 зафиксировать значения напряжения на выходе поверяемого источника при максимальном значении тока нагрузки.

7.6.6 Отключить нагрузку от источника.

7.6.7 Измерения нестабильности выходного напряжения производить через 1 мин после отключения нагрузки по изменению показаний вольтметра относительно показаний при максимальном значении тока нагрузки.

7.6.8 Вышеперечисленные операции провести, установив на выходе поверяемого источника значение напряжения постоянного тока, соответствующее 10 % от максимального значения воспроизводимой величины, значение силы тока равным максимальному значению.

7.6.9 Определение нестабильности напряжения постоянного тока на выходе при изменении тока нагрузки провести для каждого выходного канала.

Результаты поверки считать положительными, если во всех поверяемых точках значение нестабильности не превышает значений, вычислимых по формуле:

### $\pm (0.001 \cdot U_{\text{BblX}} + 0.02)$  B.

где  $U_{BbIX}$  – значение напряжения на выходе источника по встроенному индикатору, В

### 7.7 Определение уровня пульсаций выходного напряжения

Определение пульсаций источника проводить при максимальном выхолном напряжении и выходном токе, равном 90 % от конечного значения диапазона измерений.

Определение пульсаций проводить в следующем порядке:

7.7.1 Разъемы поверяемого источника соединить при помощи измерительных проводов с соответствующими разъемами нагрузки электронной АКИП-1303 и вольтметра В7-78/1 в соответствии с рисунком 1.

7.7.2 На источнике питания APS-77100 установить напряжение, равное номинальному (U<sub>HOM</sub>=220 B), контролируя его при помощи встроенного вольтметра.

7.7.3 Перевести вольтметр В7-78/1 в режим измерения напряжения переменного тока.

7.7.3 На поверяемом источнике при помощи поворотных регуляторов и/или функциональных клавиш установить значение напряжения и силы постоянного тока на выходе равным 1 А.

7.7.4 На электронной нагрузке установить режим стабилизации силы тока «СС», значение тока потребления установить равным 90% от установленного значения силы тока на источнике.

7.7.5 Измерения уровня пульсаций выходного напряжения постоянного тока произвести через 1 мин после установки тока нагрузки по показаниям вольтметра В7-78/1.

7.7.6 Вышеперечисленные операции провести, отключив нагрузку от источника.

7.7.7 Определение уровня пульсаций напряжения постоянного тока на выходе проводят для каждого выходного канала.

Результаты поверки считать положительными, если значения пульсаций выходного напряжения не превышают 1,5 мВскз.

# 7.8 Определение абсолютной погрешности измерения силы постоянного тока на выходе

Определение пределов допускаемой абсолютной погрешности измерения силы постоянного тока производить методом прямого измерения по встроенному амперметру шунта токового PCS-71000.

Определение погрешности проводить в следующем порядке:

7.8.1 Разъемы поверяемого источника соединить при помощи измерительных проводов с соответствующими разъемами нагрузки электронной АКИП-1303 и шунта токового PCS-71000 в соответствии с рисунком 2.

7.8.2 На источнике питания APS-77100 установить напряжение, равное номинальному (U<sub>HOM</sub>=220 B), контролируя его при помощи встроенного вольтметра.

7.8.3 Подключение поверяемого источника к шунту PCS-71000 производить согласно руководству по эксплуатации и в соответствии с рисунком 2. Выбор предела измерения на шунте осуществлять исходя из максимального значения силы тока на выходе поверяемого источника. Предел измерения силы тока шунта должен быть больше установленного значения силы тока на источнике.

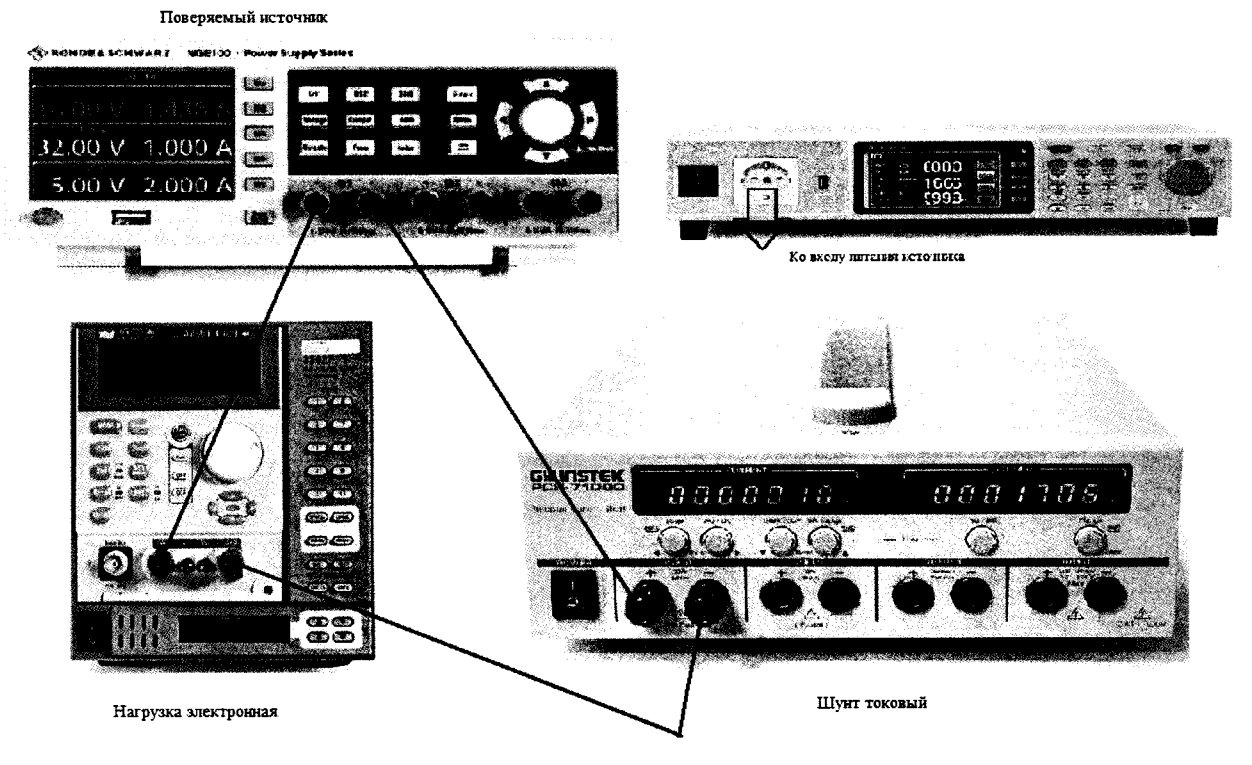

Рисунок 2 - Структурная схема соединения приборов для измерения силы постоянного тока на выходе

7.8.4 Органами управления поверяемого источника установить на выходе максимальное напряжение.

7.8.5 На электронной нагрузке установить режим стабилизации силы тока «СС», значение тока потребления установить больше значения силы тока, установленного на выходе поверяемого источника.

7.8.6 На поверяемом источнике при помощи поворотных регуляторов и/или функциональных клавиш установить выходной ток, соответствующий  $10 - 15$  % от конечного значения диапазона.

7.8.7 Произвести измерение силы тока по амперметру шунта токового PCS-71000.

7.8.8 Провести измерения по п.п. 7.8.6 - 7.8.7, устанавливая на поверяемом источнике выходной ток, соответствующий  $20 - 30$  %,  $40 - 60$  %,  $70 - 80$  % и  $90 - 100$  % от конечного значения диапазона.

7.8.9 Определение пределов допускаемой основной абсолютной погрешности воспроизведения силы постоянного тока провести для каждого выходного канала.

7.8.10 Определить абсолютную погрешность измерения силы постоянного тока на выходе для каждого канала по формуле:

 $\Delta$ <sup>-IBbIX-IPCS</sup>,

где 1<sub>вых</sub> - значение силы тока на выходе, определенное по встроенному индикатору, А; I<sub>PCS</sub>-значение силы тока, измеренное с помощью шунта токового PCS-71000, A.

Результаты поверки считать положительными, если во всех поверяемых точках значения пределов погрешности не превышают значений, вычисленных по формуле:

### $\pm (0.001 \cdot 1_{\text{BblX}} + 0.005)$  A,

где 1<sub>вых</sub> - значение силы тока на выходе источника по встроенному индикатору, А

Всего листов 12

## **7.9 Определение нестабильности силы постоянного тока на выходе при изменении напряжения питания**

Определение нестабильности проводить в следующем порядке:

7.9.1 Разъемы поверяемого источника соединить при помощи измерительных проводов с соответствующими разъемами нагрузки электронной АКИП-1303 и шунта токового PCS-71000 в соответствии с рисунком 2.

7.9.2 Подключить вход сетевого питания поверяемого источника к выходу источника питания APS-77100. На источнике питания APS-77100 установить напряжение, равное номинальному ( $U_{\text{HOM}}$ =220 В), контролируя его при помощи встроенного вольтметра.

7.9.3 На поверяемом источнике при помощи поворотных регуляторов и/или функциональных клавиш установить значение силы постоянного тока на выходе равным функциональному значению. значение напряжения постоянного тока равным 90% от максимальному значению, значение напряжения постоянного максимального.

7.9.4 На электронной нагрузке установить режим стабилизации силы тока «СС», значение тока потребления установить больше значения силы тока, установленного на выходе поверяемого источника.

7.9.5 По показаниям амперметра шунта токового PCS-71000 зафиксировать значение силы тока.

7.9.6 На источнике питания APS-77100 плавно изменить напряжение питания от номинального значения до плюс 10 % (242 В);

7.9.7 По прошествии 1 мин по показаниям амперметра шунта токового PCS-71000 зафиксировать значение силы тока.

7.9.8 Вышеперечисленные операции провести при напряжении питания равном 0,9<sup>.</sup> U<sub>HOM</sub> (198 В).

7.9.9 Нестабильность силы постоянного тока на выходе при изменении напряжения питания определить по формуле

# $I_{\text{uecr}} = I_1 - I_2$

где  $I_1$  - измеренное значение силы тока с помощью встроенного амперметра шунта токового PCS-71000 при номинальном напряжении питания поверяемого источника (220 В);

*h -* измеренное значение силы тока с помощью встроенного амперметра шунта токового PCS-71000 при отклонении напряжении питания от номинального на ±10 % (198/ 242 В).

7.9.10 Определение нестабильности силы постоянного тока на выходе при изменении напряжения питания провести для каждого выходного канала.

Результаты поверки считать положительными, если во всех поверяемых точках значения нестабильности не превышает значений, вычисленных по формуле:

## $\pm (0.001 \cdot I_{\text{BbIX}} + 0.005)$ , A

где 1вых - значение силы выходной силы тока по встроенному индикатору, А

# **7.10 Определение нестабильности выходной силы постоянного тока при изменении напряжения на нагрузке**

Определение нестабильности проводить в следующем порядке:

7.10.1 Разъемы поверяемого источника соединить при помощи измерительных проводов с соответствующими разъемами нагрузки электронной АКИП-1303, шунта токового PCS-71000 в соответствии с рисунком 2.

7.10.2 Подключить вход сетевого питания поверяемого источника к выходу источника питания APS-77100. На источнике питания APS-77100 установить напряжение, равное номинальному ( $U_{\text{HOM}}$ =220 В), контролируя его при помощи встроенного вольтметра.

7.10.3 На поверяемом источнике при помощи поворотных регуляторов и/или функциональных клавиш установить значение напряжения и силы постоянного тока на выходе равным максимальному значению.

#### Всего листов 12

7.10.4 На электронной нагрузке установить режим стабилизации по напряжению «CV», значение тока потребления установить равным 90 % от установленного значения силы тока на выходе поверяемого источника.

7.10.5 По показаниям амперметра шунта токового PCS-71000 зафиксировать значение силы тока.

7.10.6 На нагрузке установить напряжение, равное 10 *%* от максимального значения напряжения поверяемого источника.

7.10.7 По прошествии 1 мин по показаниям амперметра шунта токового PCS-71000 зафиксировать значение силы тока.

7.10.8 Вышеперечисленные операции провести, установив на выходе поверяемого источника значение силы постоянного тока, соответствующее 10 % от максимального значения воспроизводимой величины.

7.10.9 Нестабильность силы постоянного тока на выходе при изменении напряжения на нагрузке определить по формуле где:

### $I_{\text{hecr}} = I_1 - I_2$ ,

где  $I_1$  - измеренное значение силы тока с помощью встроенного амперметра шунта токового PCS-71000 при значении напряжения на выходе источника равном максимальному;

*h -* измеренное значение силы тока с помощью встроенного амперметра шунта токового PCS-71000 при значении напряжения на выходе источника равном 10 % от максимального.

7.10.10 Определение нестабильности силы постоянного тока на выходе при изменении напряжения на нагрузке провести для каждого выходного канала.

Результаты поверки считать положительными, если во всех поверяемых точках значения нестабильности не превышает значений, вычисленных по формуле:

$$
\pm (0.001 \cdot 1_{\text{BblX}} + 0.005) A
$$

где 1<sub>вых</sub> - значение силы выходной силы тока по встроенному индикатору, А

#### **7.11 Определение уровня пульсаций силы постоянного тока**

Определение пульсаций проводить в следующем порядке:

7.11.1 Соединить разъемы поверяемого источника при помощи измерительных проводов с разъемами ММС-1 и вольтметра В7-78/1 через катушку сопротивления Р321, в соответствии с рисунком 3.

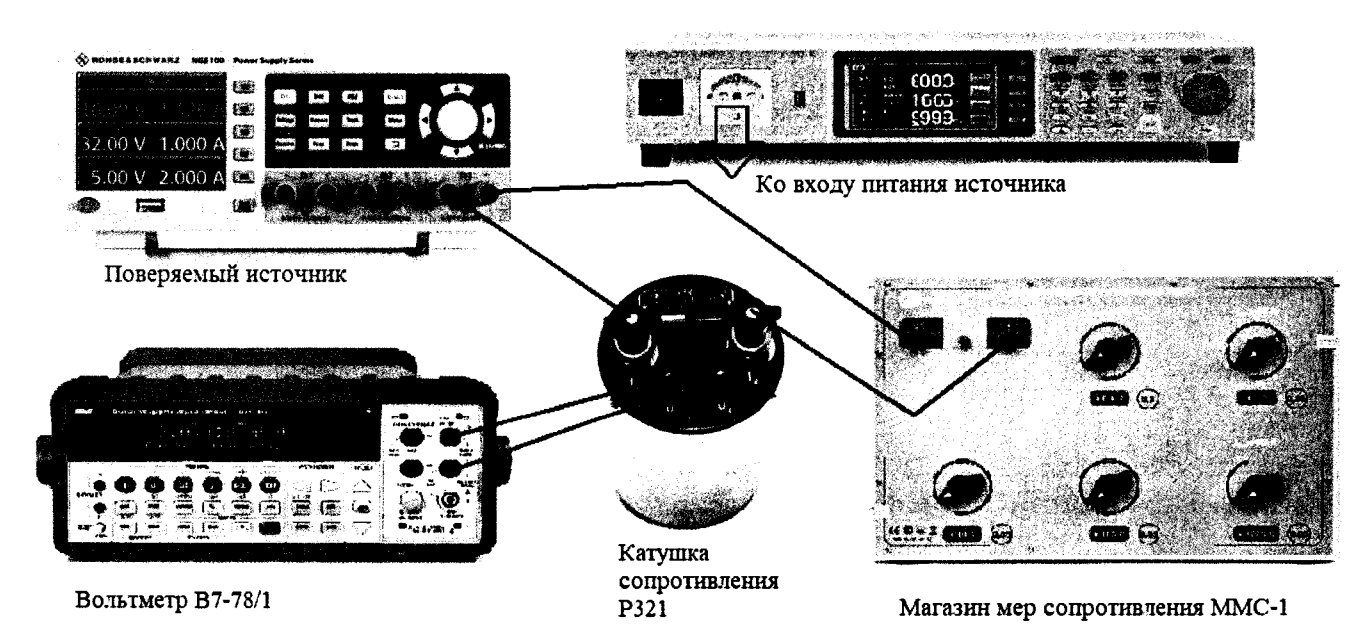

Рисунок 3 - Структурная схема соединения приборов для определения уровня пульсаций силы постоянного тока

7.11 .2 Подключить вход сетевого питания поверяемого источника к выходу источника питания APS-77100. На источнике питания APS-77100 установить напряжение, равное номинальному ( $U_{\text{HOM}}$ =220 В), контролируя его при помощи встроенного вольтметра.

7.11.3 На поверяемом источнике при помощи поворотных регуляторов и/или функциональных клавиш установить значение силы постоянного тока на выходе равным максимальному значению, значение выходного напряжение установить равным 10 В.

7.11.4 Установить с помощью регуляторов сопротивление на магазине ММС-1 равное 3,5 Ом для задания силы тока в цепи равным 2,8-2,9 А.

7.11.5 Перевести вольтметр в режим измерения напряжения переменного тока.

7.11.6 Измерения уровня пульсаций постоянного тока произвести методом косвенных измерений с помощью вольтметра В7-78/1, установив в меню «Config» разрешение 6,5 и скорость измерения «Slow».

7.11.7 Значение уровня пульсаций силы постоянного тока на выходе определить по формуле:

#### $I_{\text{nv,inc}} = U/R$ ,

где U - значение напряжения по показаниям вольтметра В7-78/1;

**R** - значение сопротивления на магазине сопротивления ММС-1.

7.11.8 Определение уровня пульсаций силы постоянного тока проводят для каждого выходного канала.

Результат поверки считать положительным, если уровень пульсаций выходной силы тока не превышает 2 мАскз-

## **8 ОФОРМ ЛЕНИЕ РЕЗУЛЬТАТОВ ПОВЕРКИ**

8.1 При положительных результатах поверки источников оформляется свидетельство о поверке в соответствии с приказом Минпромторга России от 02.07.2015 № 1815 "Об утверждении порядка проведения поверки средств измерений, требования к знаку поверки и содержанию свидетельства о поверке".

8.2 При отрицательных результатах поверки источник не допускается к дальнейшему применению, в паспорт вносится запись о непригодности его к эксплуатации, знак предыдущей поверки гасится, свидетельство о поверке аннулируется и выдается извещение о непригодности.

Начальник отдела испытаний и

Начальник отдела испытаний и  $\frac{C}{\sqrt{L}}$  С. А. Корнеев